# PCI SOUND CARD **USER MANUAL** MODEL 158107

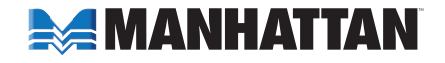

MAN-158107-UM-0808-02

Thank you for purchasing the MANHATTAN® PCI Sound Card, Model 158107.

Its HRTF 3D positional audio, DirectMusic, DirectSound 3D and A3D and Wave Table Synthesizer with 2/4/6-channel speaker modes provide exciting sound for gaming, movie and music enthusiasts. Ideal for upgrading existing computer audio, it allows users to fully enjoy movies, games and other multimedia experiences.

Follow the instructions in this manual for easy installation, and you'll soon be enjoying these additional quality features:

- Built-in, 32 Ohm earphone buffer ideal for headphones
- Full-duplex playback and recording with sampling rate of up to 48 kHz
- Plug and Play, Windows compatible
- Lifetime Warranty

## **hardware installation**

*NOTE:* To avoid conflicts, it is recommended that any previously installed sound card and drivers be removed prior to installing this PCI Sound Card. If previously installed drivers are not removed, this card may not function properly. If your computer has on-board sound, it needs to be disabled on the motherboard. (If needed, refer to your computer's user manual or contact the computer manufacturer for details.)

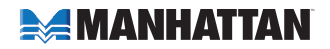

Insert the card in an available PCI slot on your computer. Fasten the card to the case using a screw.

**JP1&JP2** 

#### Rear Panel Jacks

- 1. Line In (blue) Line-In Connect to the audio output port of stereo.
- 2. Mic In (pink) Connect to the Microphone (Mono).
- 3. Front-Speaker (green) Output to speakers with the amplifier, earphones or Audio-in of home stereo.

O ร

- 4. Rear-Speaker (black) Connect to the rear speakers while 4/6-channel speakers mode is enabled.
- 5. Center/Sub-woofer (orange) Connect to the center speaker and sub-woofer while 6-channel speakers mode is enabled.

## Internal Connections

- J1 Analog CD/IN Port (Signals: L-G-G-R)
- J2 Analog CD/IN Port (Signals: G-R-G-L)
- J3 Aux-in
- JP1 & JP2 1-2 close: Center/Bass channel in normal mode; 2-3 close: Center/Bass channel in inverse mode.

# **AMANHATTAN**

# **driver installation**

- 1. Turn on your computer. Windows will automatically detect the sound card and display a prompt to install the "Multimedia Audio Controller." Click "Cancel." (The driver will be installed in the next step instead.)
- 2. Insert the included driver CD into the CD-ROM drive.
- 3. On the desktop, go to Start, then Run. Enter "D:\SOUND\CMedia8738\setup.exe" (where "D" represents your CD drive.)
- 4. Follow the on-screen instructions to complete the software installation.
- 5. Restart the computer. The PCI Sound Card is ready for use.

## **Specifications**

#### **Standards**

- PCI Specification, Rev 2.1
- ACPI compliant
- Microsoft PC99

## General

- Ports:
	- External: line-in, microphone-in, front-out, rear-out and center/subwoofer-out
	- Internal: aux-in, analog CD-in (Sony) and analog CD-in (Panasonic)

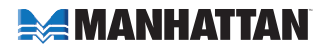

- C-MEDIA 8738 chipset
- 6-Ch. DAC for AC3 5.1 Ch.
- Sound Blaster and Sound Blaster Pro compatible
- 16-bit duplex CODEC
- ACPI and PCI PMI support
- 32-bit PCI Bus

### Environmental

- Dimensions, overall:  $13.4 \times 12.1 \times 2.2$  cm  $(5.27 \times 4.8 \times 0.86$  in.)
- Weight: 65.2 g (2.3 oz.)

#### System Requirements

- Pentium-class computer with one available PCI slot
- DirectX 8.1 or above
- $\bullet$  PCI bus 32-bit
- Windows 2000/XP/Vista
- CD-ROM drive

#### Package Contents

- 5.1 Channel PCI Sound Card
- User manual
- Driver CD

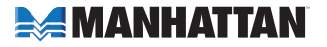

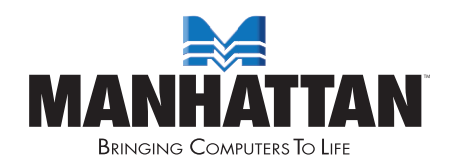

**www.manhattan-products.com** MANHATTAN<sup>®</sup> offers a complete line of PC Components, Peripherals, Cables and Accessories. Ask your local computer dealer for more information or visit us online at

Copyright © MANHATTAN All products mentioned are trademarks or registered trademarks of their respective owners.